## **Table of Contents**

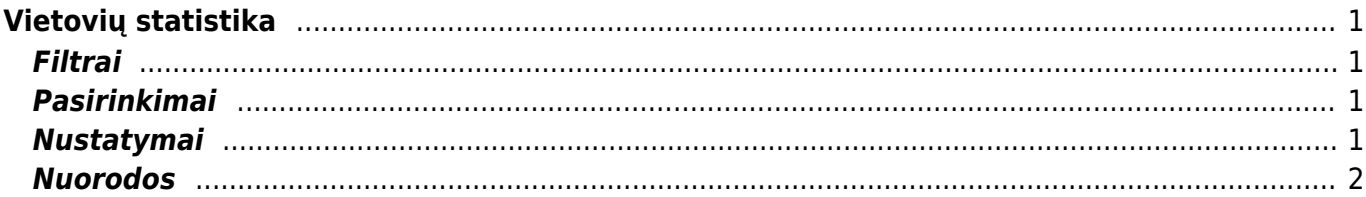

# <span id="page-2-0"></span>**Vietovių statistika**

Ataskaita pateikia įvairių iš anksto nustatytų (pardavimo) vietų pardavimo apžvalgą pagal sąskaitas faktūras ir pagal paruoštas produktų grupes (susidedančias iš gaminių klasių).

Jei norite peržiūrėti ataskaitą "Vietovių statistika", eikite: PARDAVIMAI→ ATASKAITOS → Vietovių statistika

## <span id="page-2-1"></span>**Filtrai**

- Vieta yra įmonės dalis, kurios pagrindu galite stebėti pasirinktos vietos pardavimus, apyvartą, pardavėjus, sąskaitas faktūras ir parduotus produktus. Jei pasirenkama Visi, rodomi tik bendri pardavimai ir atskiras statistinis suskirstymas - nerodo pardavėjų rezultatų. Ataskaita statistiškai suskirstyta pagal produkto pavadinimą. Jei reikia pamatyti visus pardavėjus, turite padaryti atskirą vietą, kurioje būtų visi pardavėjai.
- Objektas filtruoja ataskaitą pagal objektą. Skirta, kai nenorite nustatyti statistinės vietos arba žmonės (pardavėjai) juda tarp vietų, o vietas išskiria tik objektas.
- Laikotarpis ataskaitoje rodomas vietų pardavimas pagal pasirinkto laikotarpio sąskaitas faktūras.

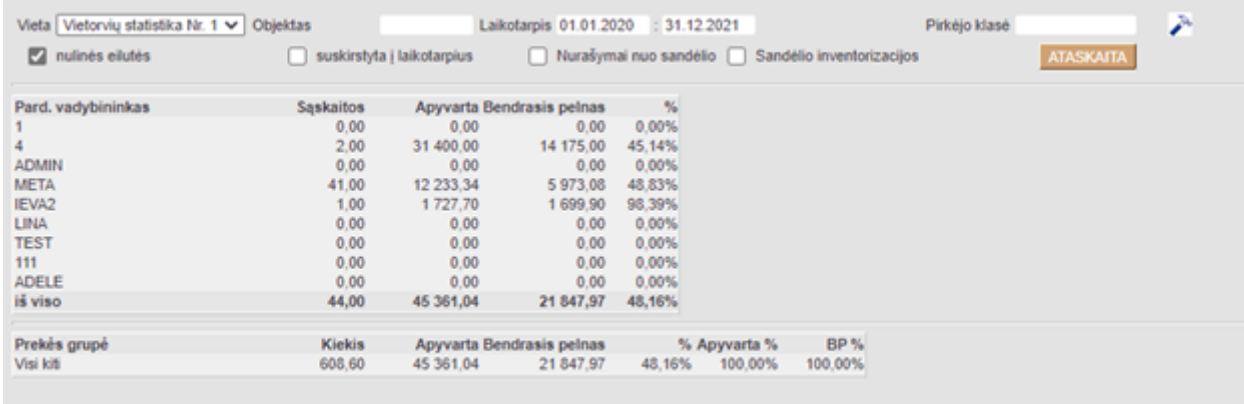

## <span id="page-2-2"></span>**Pasirinkimai**

- Nulinės eilutės ataskaitoje rodomos eilutės su nuliu.
- Pirkėjo klasė pateikia vietovių statistiką pagal sąskaitas, susijusias su pasirinkta pirkėjų klase.

#### <span id="page-2-3"></span>**Nustatymai**

Vietos - pardavėjai, priklausantys vietai, kur rodoma statistika (vietas galime susikurti eidami į NUSTATYMAI → Pardavimų nustatymai → Vietovių statistika)

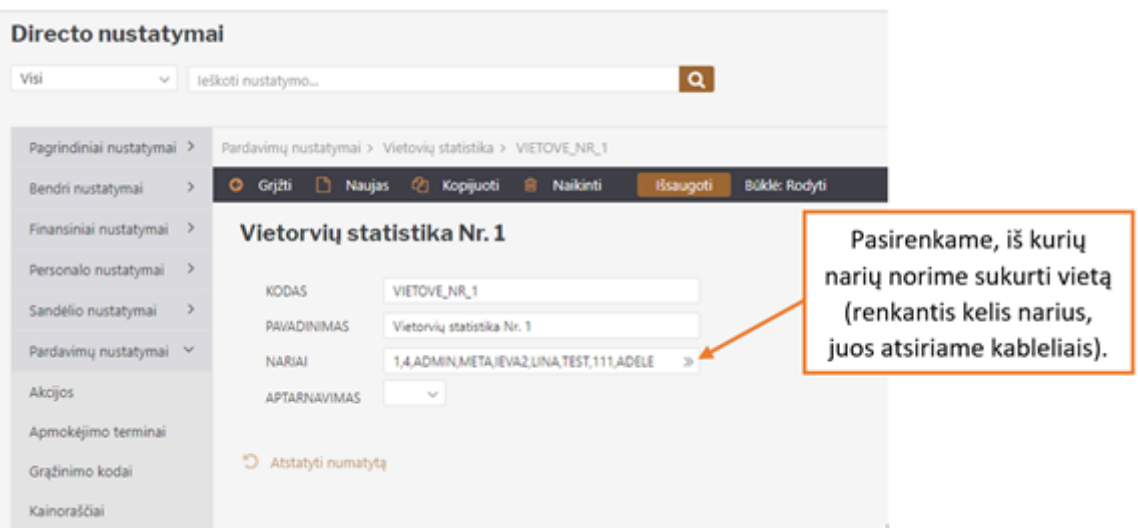

#### <span id="page-3-0"></span>**Nuorodos**

Prekės grupė - atidaro straipsnių klasės statistiką

From: <https://wiki.directo.ee/> - **Directo Help**

Permanent link: **[https://wiki.directo.ee/lt/mr\\_aru\\_stat?rev=1619771503](https://wiki.directo.ee/lt/mr_aru_stat?rev=1619771503)**

Last update: **2021/04/30 11:31**